# SCHOOL-SCOUT.DE

#### **Unterrichtsmaterialien in digitaler und in gedruckter Form**

# **Auszug aus:**

PowerPoint für die Schule

**Das komplette Material finden Sie hier:**

[School-Scout.de](http://www.school-scout.de/71869-powerpoint-fuer-die-schule)

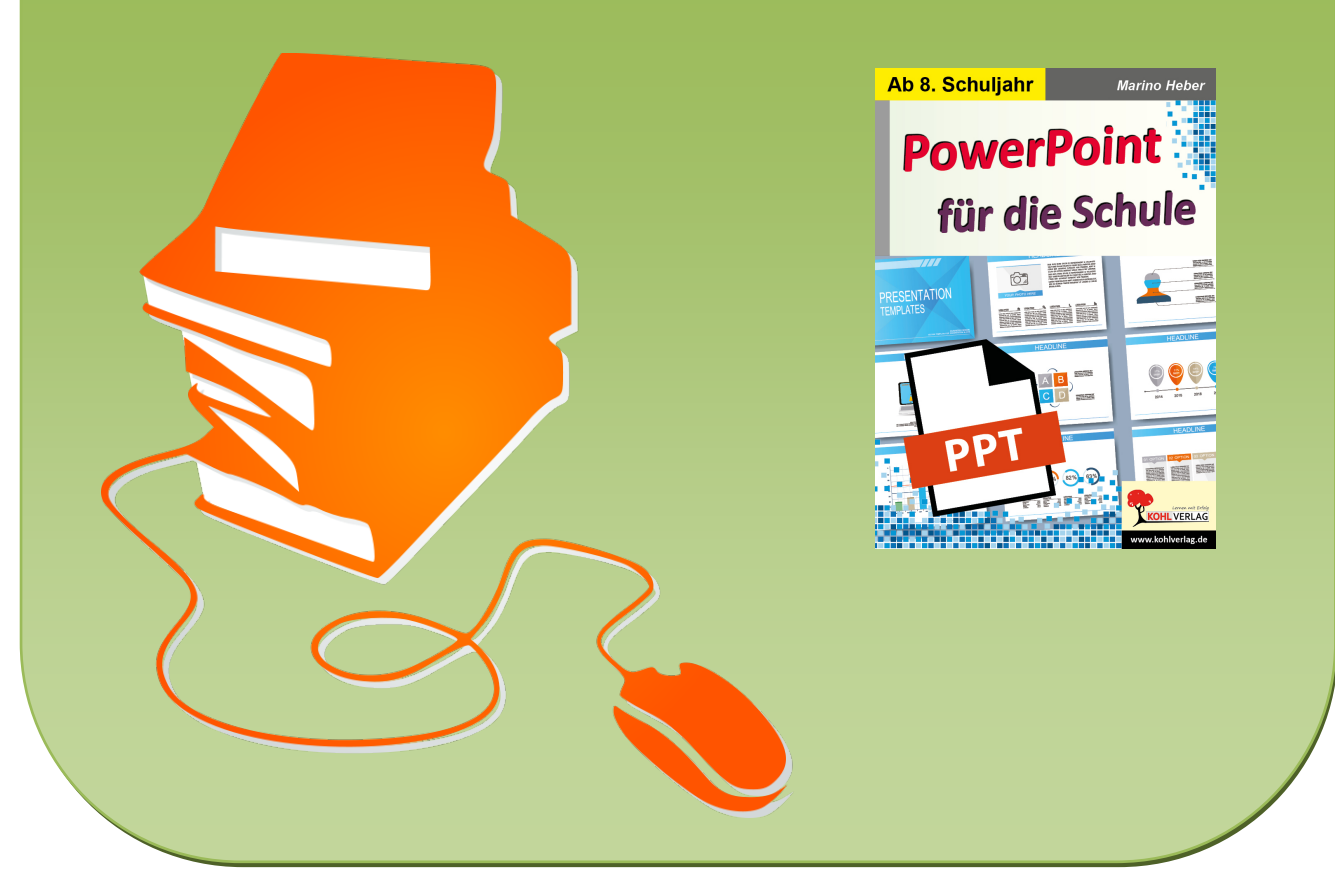

© Copyright school-scout.de / e-learning-academy AG – Urheberrechtshinweis (® erser Material-Vorschau sind Copyright school-scout.de / e-learning-academy AG – Urheberrechtshinweis<br>Iearning-academy AG. Wer diese Vorschause

# **Inhalt / Vorwort**

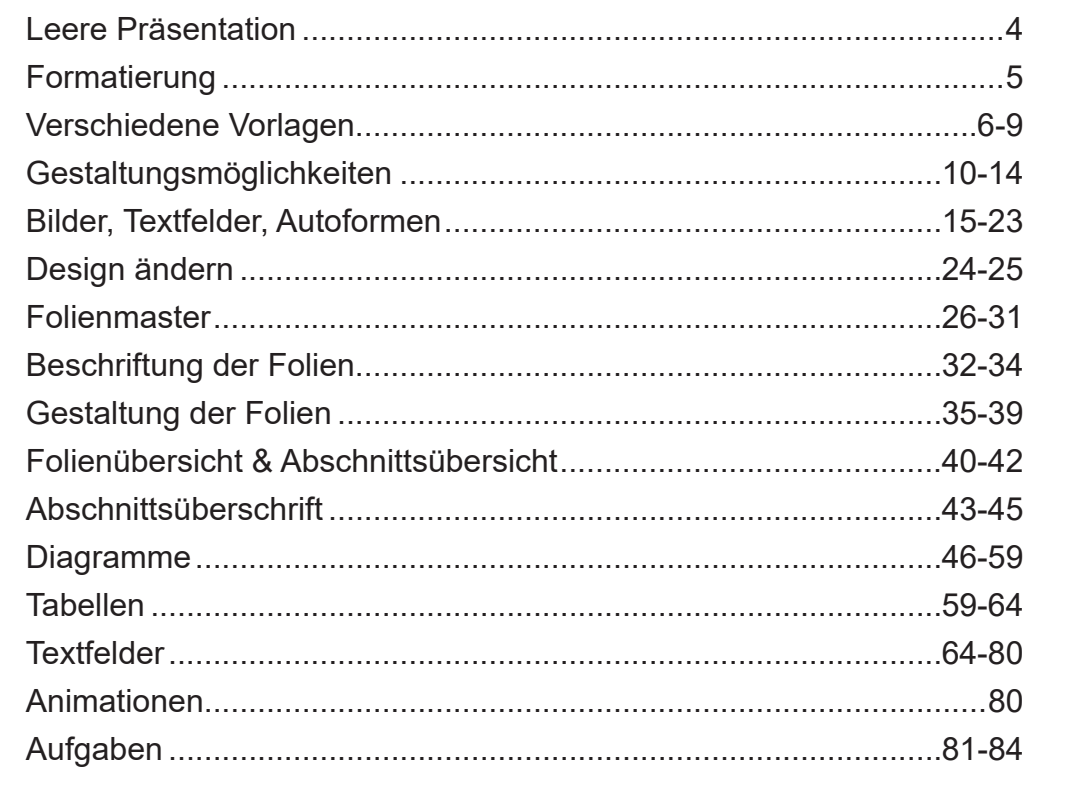

Liebe Kolleginnen und Kollegen,

bei meinen Recherchen zu diesem Buch bin ich auf viele verschiedene Meinungen gestoßen, wie eine gute Präsentation auszusehen hat. Auch sind die Themen und Zuhörerschaft bei PowerPoint Präsentationen sehr unterschiedlich, von hochwissenschaftlich bis zu in lockerer Art ein Alltagsthema behandeln. Ich habe mich deswegen weitestgehend aus diesem Thema herausgehalten und mich mehr auf die technischen Sachen konzentriert. Auch in diesem Buch stelle ich die Grundlagen des Programms vor. Wenn man schon mit anderen Office Programmen wie Word gearbeitet hat, findet man sich schnell zurecht. Viele Menüpunkte sind genauso oder ähnlich aufgebaut.

Viel Spaß beim Arbeiten mit diesem praxisorientierten Band wünschen Ihnen und Ihren Schülern das Kohl-Verlagsteam und

**Marino Heber**

### **Materialdownload zum Band**

Zusatzmaterial zu diesem Titel im Online-Shop erhältlich:

Unter der Rubrik "Materialdownload" auf der Startseite befindet sich ein direkter Link zum Download des Zusatzmaterials zu diesem Band.

Geben Sie beim Download-Vorgang bitte diesen Code ein: **BV8GL98A**

#### **Leere Präsentation**

PowerPoint ist das Präsentationsprogramm aus dem Officepaket von Microsoft. Nach dem Programmstart können wir hier auswählen, ob wir mit einer leeren Präsentation oder mit einer schon bestehenden Vorlage arbeiten wollen. In unserem Fall wählen wir die **Leere Präsentation**.

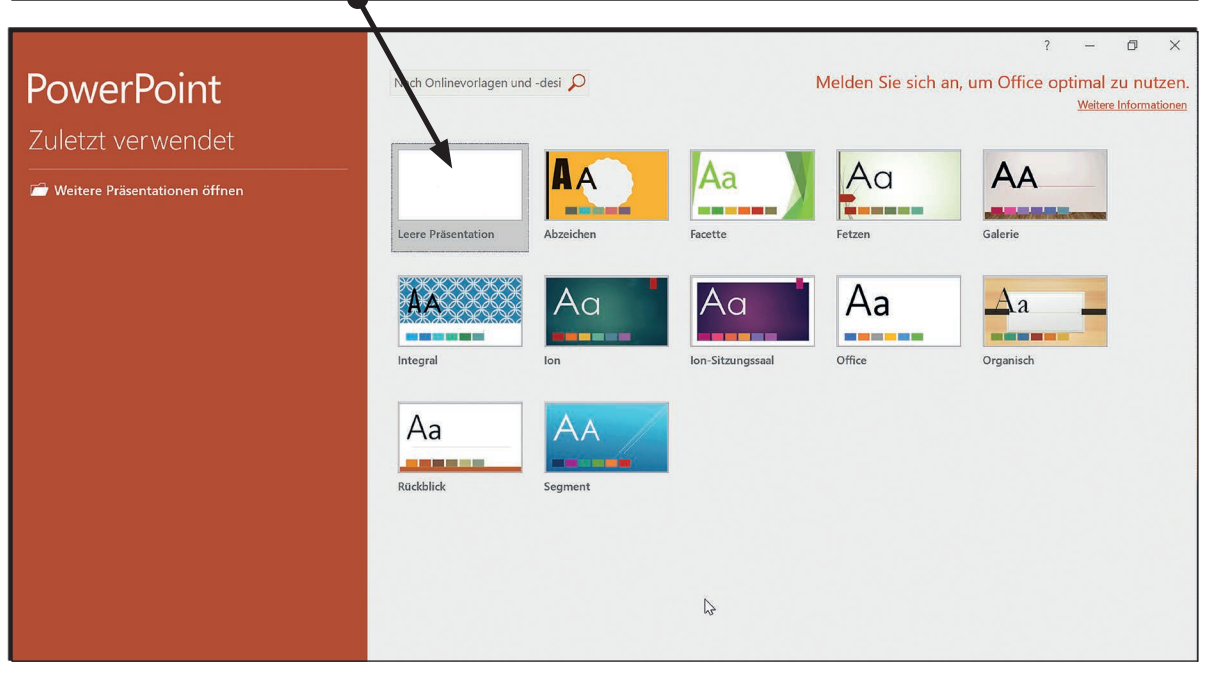

Der Arbeitsbereich ist ähnlich wie bei den anderen Office Programmen aufgeteilt, im oberen Teil wie gewohnt die Menüleiste, im mittleren Teil unsere Arbeitsfläche mit der ersten Folie, links ist die Übersicht der Folien angeordnet.

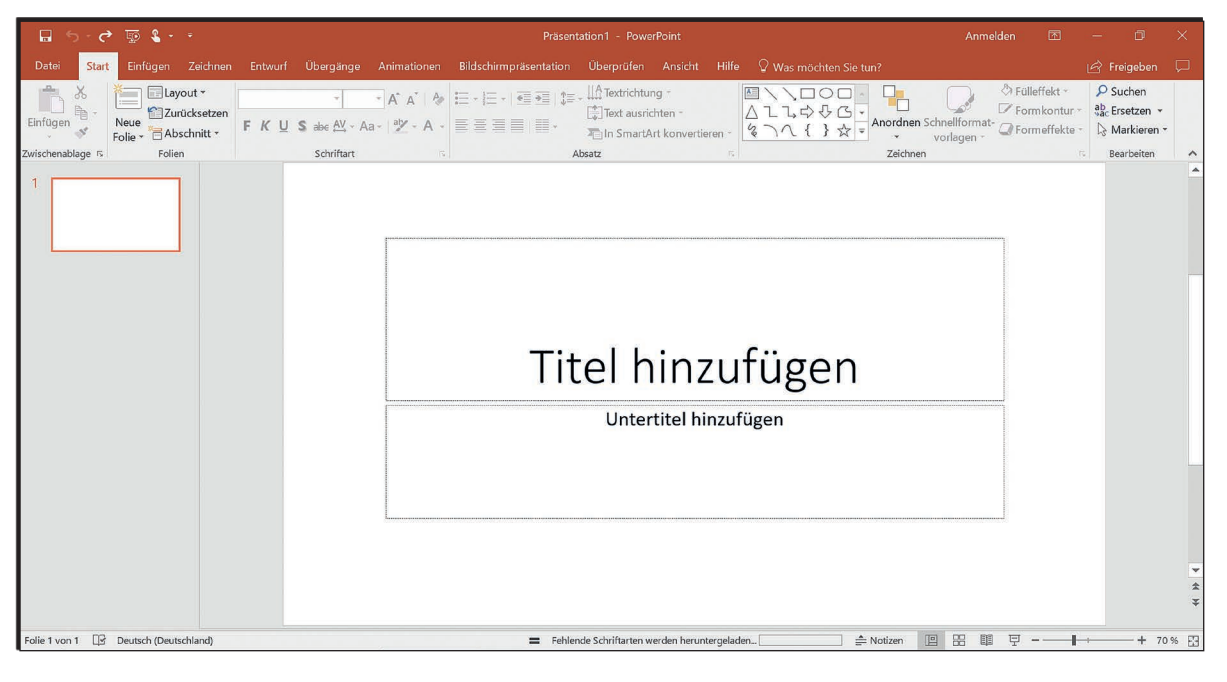

### **Formatierung**

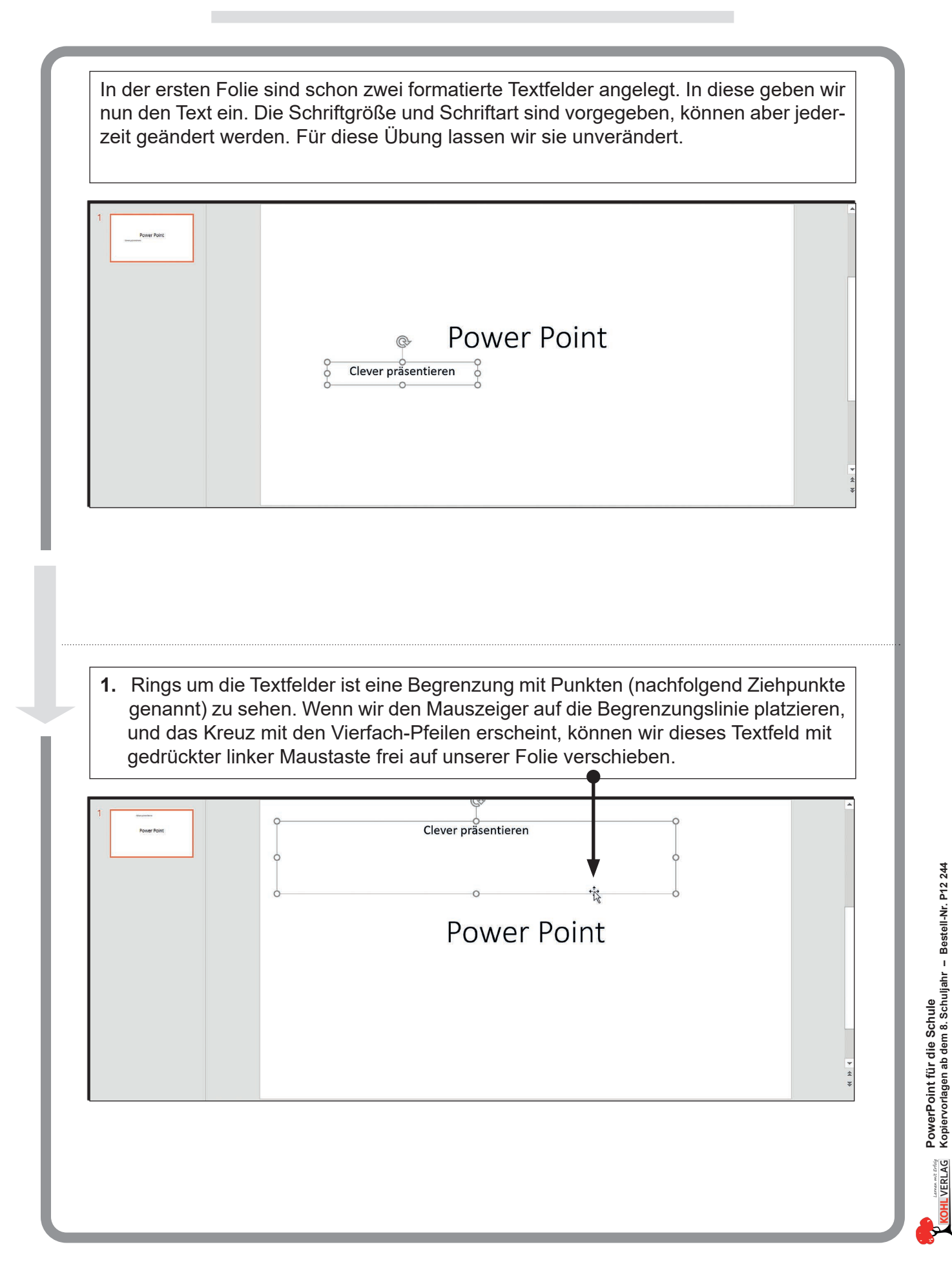

#### **Verschiedene Vorlagen**

Mit Hilfe der Größen-Ziehpunkte (nachfolgend Ziehpunkte genannt) auf dieser Begrenzungslinie und gedrückter linker Maustaste kann die Größe des Textfeldes verändert werden.

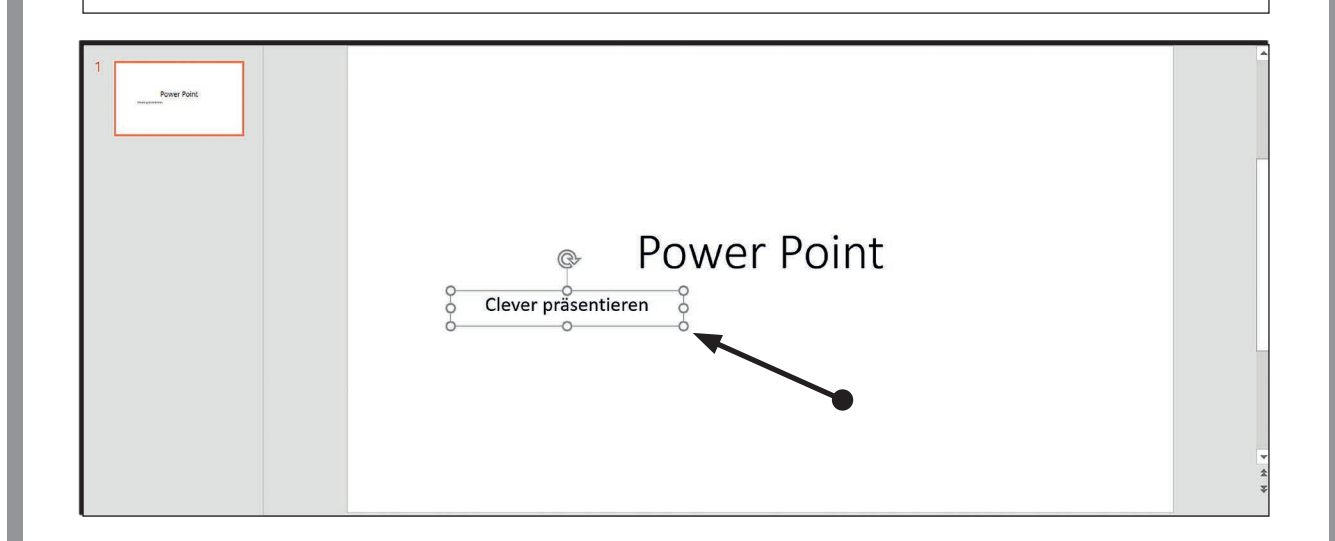

Wir hatten beim Start des Programms die Wahl, ob wir eine Vorlage verwenden wollen oder nicht. In der Registerkarte **Entwurf** haben wir nun die Möglichkeit, nachträglich eine Vorlage auszuwählen. Mit einem Klick auf so eine Vorlage wird unsere leere Folie entsprechend umgestaltet, auch die bereits gesetzten Texte werden angepasst.

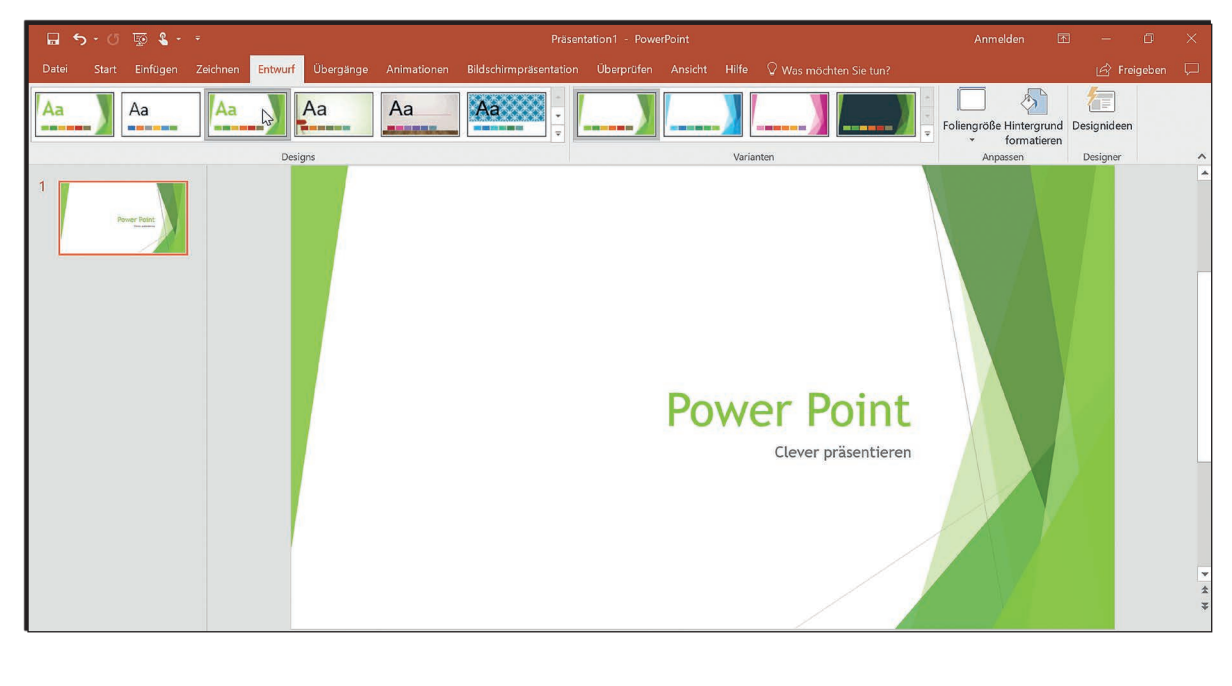

#### **Verschiedene Vorlagen**

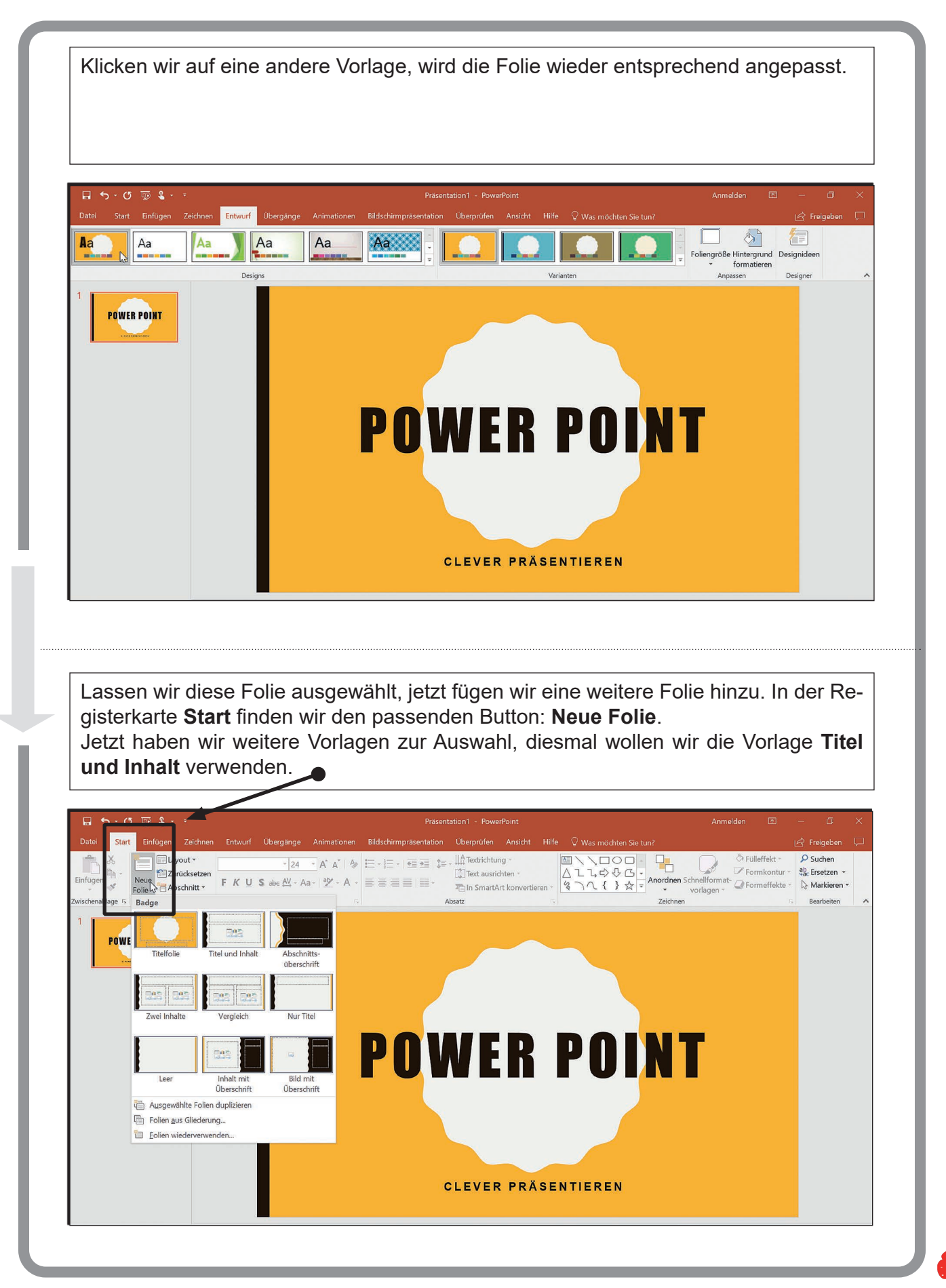

## **Verschiedene Vorlagen**

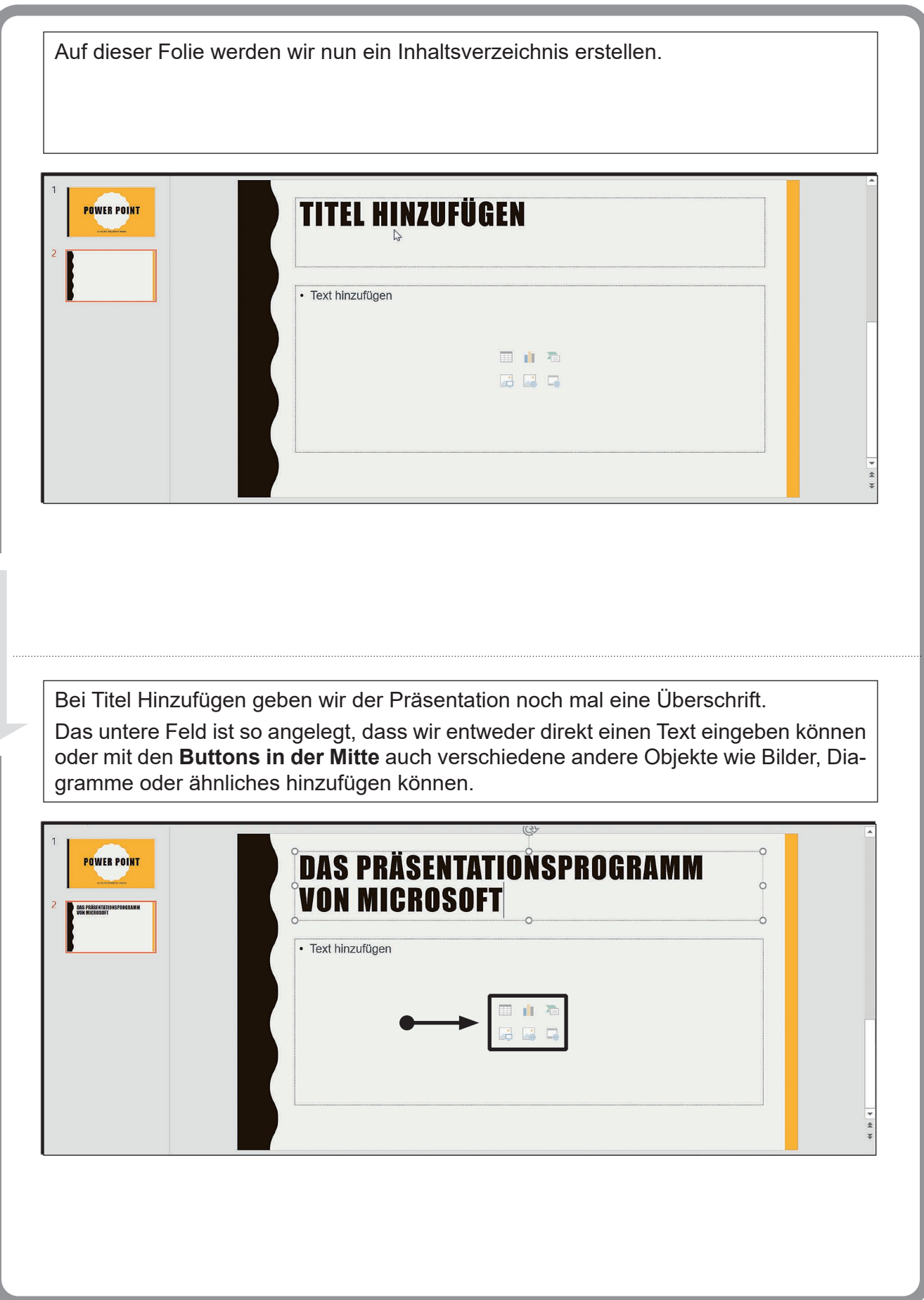

**PowerPoint für die Schule** 

Lemen met Erfolg<br>- VERLAG

**Kopiervorlagen ab dem 8. Schuljahr – Bestell-Nr. P12 244**

PowerPoint für die Schule<br>Kopiervorlagen ab dem 8. Schuljahr – Bestell-Nr. P12 244

#### **PowerPoint für die Schule**

3. Digitalauflage 2021

© Kohl-Verlag, Kerpen 2019 Alle Rechte vorbehalten.

Inhalt: Marino Heber Coverbild: © feelisgood - AdobeStock.com & chiaraa - fotolia.com Redaktion: Kohl-Verlag Grafik & Satz: Kohl-Verlag

#### **Bestell-Nr. P12 244**

**ISBN: 978-3-96040-968-7**

#### **Bildnachweise:**

Titel © feelisgood - AdobeStock.com; © BAIVECTOR - AdobeStock.com;

Alle Bildschirmfotos © Marino Heber

**© Kohl-Verlag, Kerpen 2020. Alle Rechte vorbehalten.** 

**Das Werk und seine Teile sind urheberrechtlich geschützt und unterliegen dem deutschen Urheberrecht. Jede Nutzung in anderen als den gesetzlich zugelassenen Fällen bedarf der vorherigen schriftlichen Einwilligung des Verlages (§ 52 a Urhg). Weder das Werk als Ganzes noch seine Teile dürfen ohne Einwilligung des Verlages an Dritte**  weitergeleitet, in ein Netzwerk wie Internet oder Intranet eingestellt oder öffentlich zugänglich gemacht werden. Dies gilt auch bei einer entsprechenden Nutzung in Schu-<br>Ien, Hochschulen, Universitäten, Seminaren und sons **Werk als Ganzes oder in seinen Teilen für den Gebrauch und den Einsatz zur Verwendung im eigenen Unterricht wie folgt zu nutzen:**

- **Die einzelnen Seiten des Werkes dürfen als Arbeitsblätter oder Folien lediglich in Klassenstärke vervielfältigt werden zur Verwendung im Einsatz des selbst gehaltenen Unterrichts.**
- **Einzelne Arbeitsblätter dürfen Schülern für Referate zur Verfügung gestellt und im eigenen Unterricht zu Vortragszwecken verwendet werden.**
- **Während des eigenen Unterrichts gemeinsam mit den Schülern mit verschiedenen Medien, z.B. am Computer, Tablet via Beamer, Whiteboard o.a. das Werk in nicht veränderter PDF-Form zu zeigen bzw. zu erarbeiten.**

Jeder weitere kommerzielle Gebrauch oder die Weitergabe an Dritte, auch an andere Lehrpersonen oder pädagogische Fachkräfte mit eigenem Unterrichts- bzw. Lehr-<br>auftrag ist nicht gestattet. Jede Verwertung außerhalb des eig **Verlages. Der Kohl-Verlag übernimmt keine Verantwortung für die Inhalte externer Links oder fremder Homepages. Jegliche Haftung für direkte oder indirekte Schäden aus Informationen dieser Quellen wird nicht übernommen.** 

**Kohl-Verlag, Kerpen 2020**

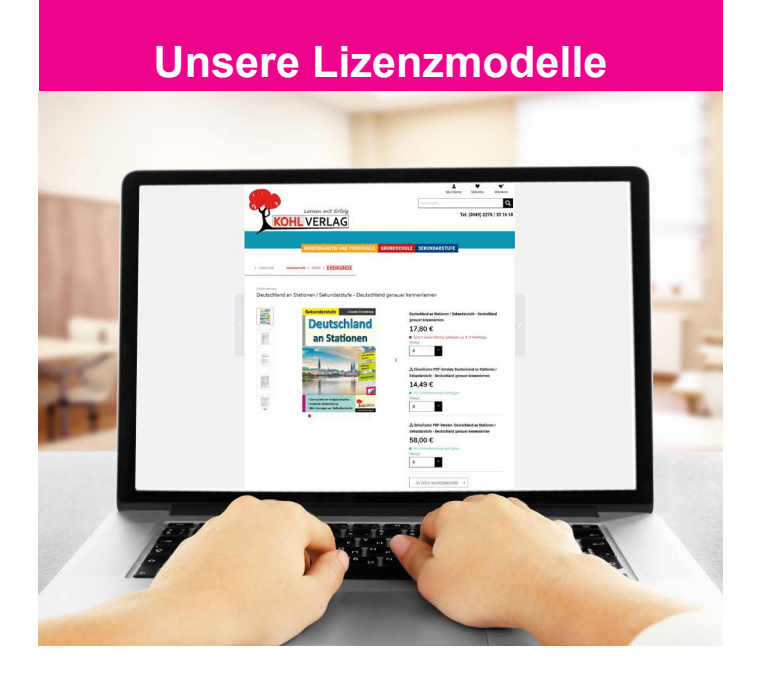

#### **Der vorliegende Band ist eine PDF-Einzellizenz**

Sie wollen unsere Kopiervorlagen auch digital nutzen? Kein Problem – fast das gesamte KOHL-Sortiment ist auch sofort als PDF-Download erhältlich! Wir haben verschiedene Lizenzmodelle zur Auswahl:

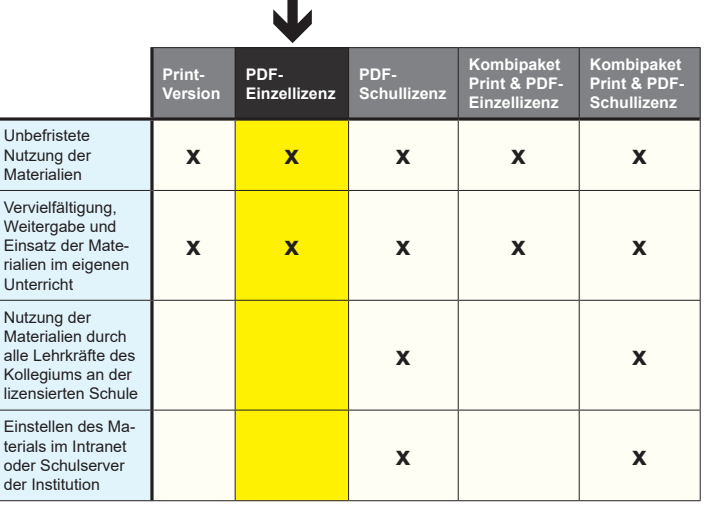

Die erweiterten Lizenzmodelle zu diesem Titel sind jederzeit im Online-Shop unter www.kohlverlag.de erhältlich.

# **Aufgaben**

#### **Aufgabe 4**:

Erstellen Sie eine Präsentation mit 6 Folien.

- a) Erste Folie: Hauptüberschrift: Anwendung des Mittestrichs (zentriert)
- b) Zweite Folie: Überschrift: Bindestrich (zentriert) darunter: Ein Bindestrich soll verbinden, daher steht er ohne die trennenden Leerzeichen. Darunter mit Aufzählungszeichen: z. B.: die gute Tee-Ernte erfreute alle. Das Dehnungs-H in den Kfz-Papieren fehlt.
- c) Dritte Folie: Ergänzungsbindestrich (zentriert) darunter: Der Ergänzungsbindestrich steht, wenn ein gemeinsamer Bestandteil nur einmal geschrieben wird. Darunter mit Aufzählungszeichen: z. B.: Auto- und Fahrradreifen, Postein- und -ausgang
- d) Vierte Folie: Gedankenstrich (zentriert) darunter: Der Gedankenstrich trennt einen Gedanken vom anderen, daher steht davor und danach ein Leerzeichen. Verwenden Sie für die Darstellung der Leerzeichen von Symbole den ●.Darunter mit Aufzählungszeichen: z. B.: Ein schöner Tag●-●die Sonne kam durch die Wolken●-●brach an.
- e) Fünfte Folie: Silbentrennungsstrich Der Silbentrennungsstrich steht ohne Leerzeichen, um die Einheit der getrennten Wortteile anzudeuten. Darunter mit Aufzählungszeichen: z. B.: Ich ge-be ih-nen die Fach-bü-cher nicht.
- f) Sechste Folie: Mittestrich als Wortersatz für bis, gegen, nach. (zentriert) darunter: Wird der Mittestrich als Wortersatz angewendet, steht davor und danach ein Leerzeichen. Rufen Sie eine Tabelle mit zwei Spalten und drei Zeilen auf. Verwenden Sie für die Darstellung der Leerzeichen von Symbole den ●.Darunter mit Aufzählungszeichen:

Erste Zeile, erste Spalte: Beispiele für bis: Erste Zeile, zweite Spalte: Sprechstunde: 15●-●18 Uhr Waldstr. 18•-•20

Zweite Zeile, erste Spalte: Beispiel für nach: zweite Spalte: Hamburg●-●München

Dritte Zeile, erste Spalte: Beispiel für gegen: zweite Spalte: FC Bayern●-●Borussia Dortmund

*Speichern Sie unter dem Dateinamen: Mittestrich*

# SCHOOL-SCOUT.DE

#### **Unterrichtsmaterialien in digitaler und in gedruckter Form**

# **Auszug aus:**

PowerPoint für die Schule

**Das komplette Material finden Sie hier:**

[School-Scout.de](http://www.school-scout.de/71869-powerpoint-fuer-die-schule)

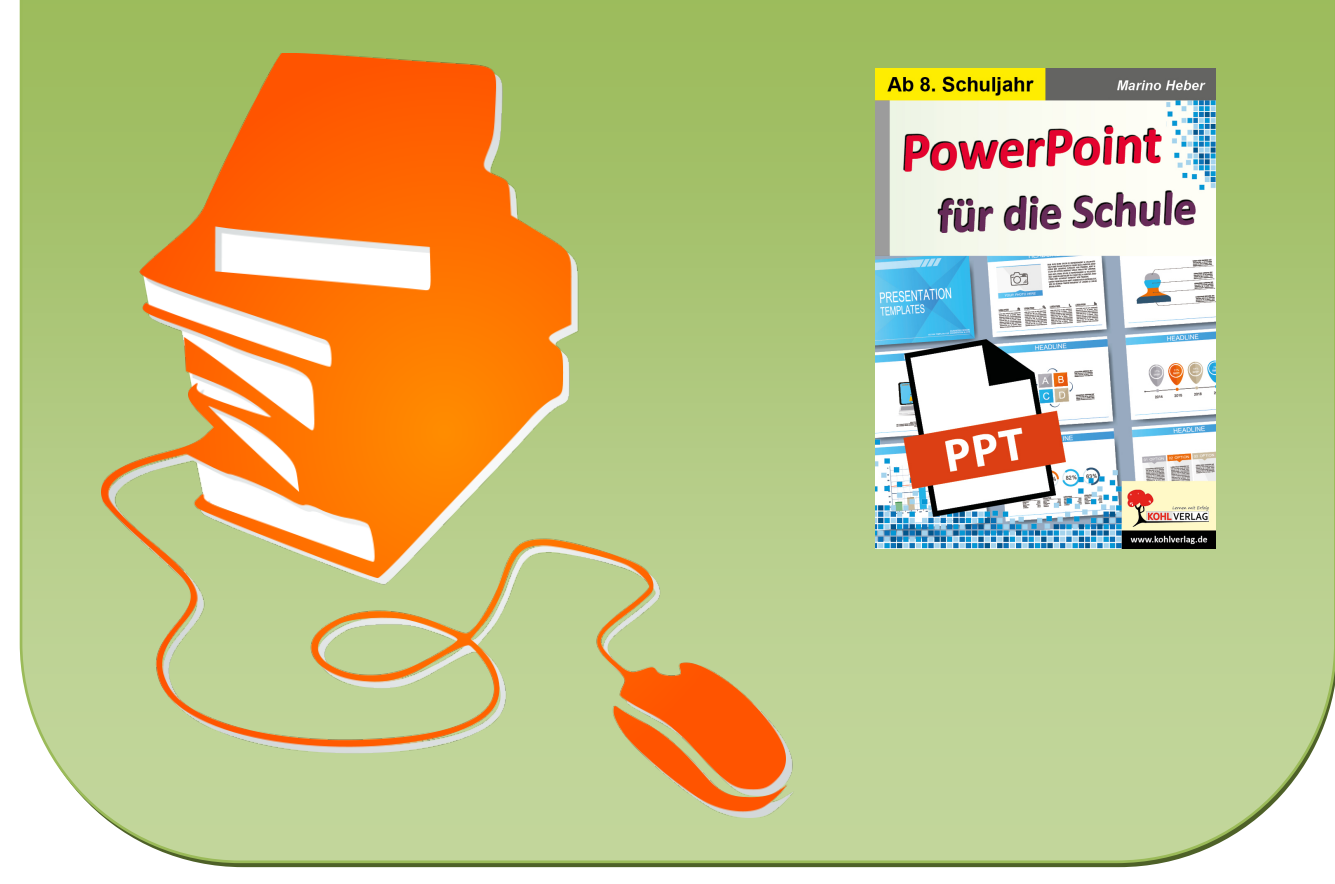

© Copyright school-scout.de / e-learning-academy AG – Urheberrechtshinweis (® erser Material-Vorschau sind Copyright school-scout.de / e-learning-academy AG – Urheberrechtshinweis<br>Iearning-academy AG. Wer diese Vorschause